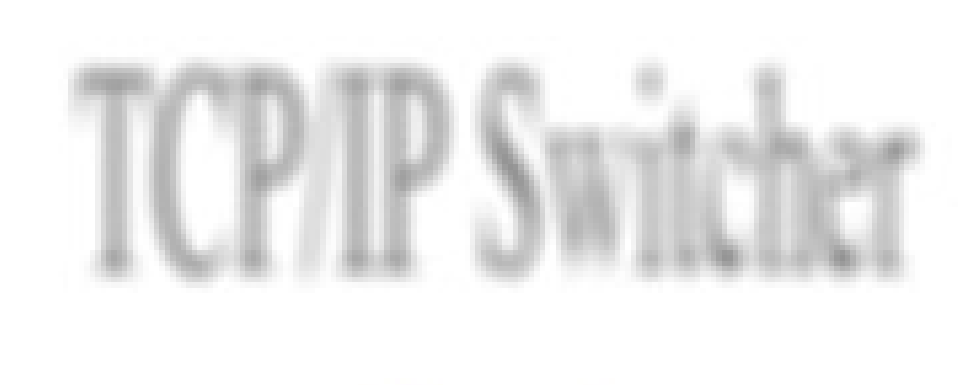

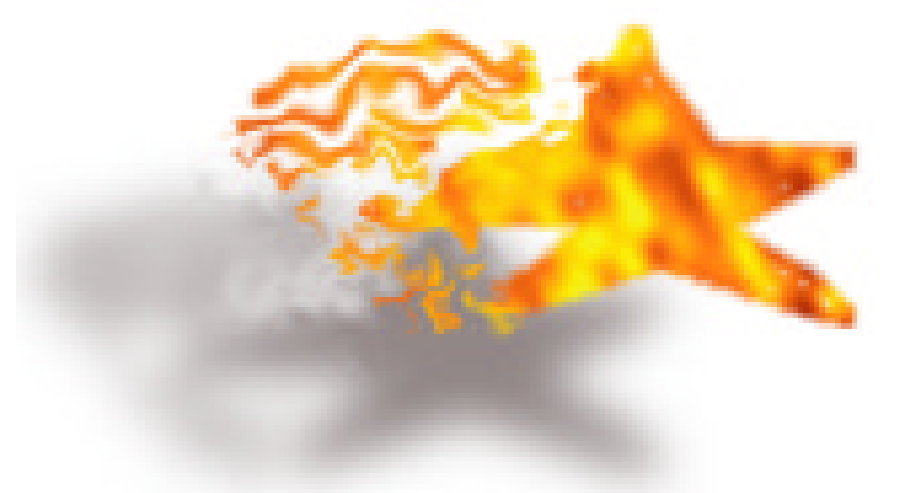

## **WHAT IS TCP/ IP SWITCHER?**

TCP/IP Switcher is a followup to MacTCP Switcher by John Nostrand. MacTCP only works with, as it's name suggests, MacTCP, until now there was no similiar product for those of you with newer Power Macintosh computers running Apple's Open Transport Networking software. Although the TCP/IP control panel allows you to save multiple configurations, unlike its MacTCP predecessor, it doesn't allow the flexibility offered by MacTCP Switcher. This is where TCP/IP Switcher steps in. TCP/IP switcher allows you to save your TCP/IP settings anywhere in the Finder. Settings can be placed on the desktop or on the Apple Menu for quick and easy access and can be set by either double clicking on a TCP/IP settings file or drag n' dropping a file onto the TCP/IP Switcher application. At this point in time, TCP/IP Switcher works only with Open Transport. If you have an older machine running MacTCP, TCP/IP Switcher will be of no use to you.

## **HOW DO I USE TCP/ IP SWITCHER?**

To use TCP/IP Switcher you first need to create a settings file. To do this, simply:

- **1) LAUNCH TCP/ IP SWITCHER APPLICATION IF YOU HAVEN'T ALREADY DONE SO.**
- **2) PULL DOWN THE FILE MENU TO SAVE**
- **3) LOCATE WHERE YOU WANT TO SAVE YOUR SETTINGS AND GIVE IT A NAME. THIS IS DONE, THROUGH THE STANDARD MACINTOSH OPEN/ SAVE DIALOG.**
- **4) ENTER NEW SETTINGS INTO YOUR TCP/ IP CONTROL PANEL. CLOSE THE CONTROL PANEL, BEING SURE TO SAVE YOUR SETTINGS. REPEAT STEPS 1 THROUGH 3.**
- **5) CONTINUE WITH STEP 1 THROUGH 4 UNTIL YOU HAVE FILES FOR ALL YOUR TCP/ IP SETTINGS.**

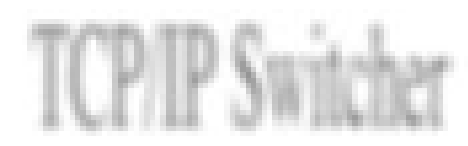

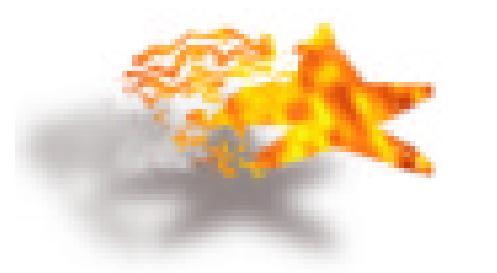

You are now ready to begin use TCP/IP Switcher<sup>1</sup>. When you need to change your TCP/IP settings to a set that you have saved using Switcher, you can either.

- **1) LAUNCH THE TCP/ IP SWITCHER APPLICATION.**
- **2) PULL DOWN THE FILE MENU TO OPEN.**
- **3) LOCATE THE SETTINGS FILE YOU WANT TO SWITCH TO. OR**
- **1) DOUBLE CLICK ON THE SETTINGS FILE YOU WANT TO SWTICH TO.**

**OR**

**1) DRAG THE SETTINGS FILE YOU WANT TO SWITCH TO OVER THE TCP/ IP SWITCHER APPLICATION AND LET GO.**

## **WHAT IS THE FUTURE OF TCP/ IP SWITCHER?**

1) Cleanup the source code.

Although there aren't any bugs that I know of left and there isn't really any more speed to be eeked out of this little sucker I'm going to do it to satisfy the perfectionist in me.

2) Change the icon.

Rebecca, my fiancè, who I recruited to do the Switcher icon, is no longer happy with her inital idea. Thus, the little Switcher Transvestite's days are numbered.

3) Shrink the size of the About Box and the Read Me.

Yes, I realize they are both in ordinately large. Yes, the About Box PICT is 400% larger than the entire rest of the program. My defense? I love Live Picture, it runs Photoshop into the ground and once I get going I can't stop. So, the gratuitous About Box will disappear. In the meantime, I wanted to share it with you all. Hell, this is a beta version right?

4) Fix anything that crops up from you folks using this beta, fix it and put out the nonbeta version 1.0.

I'm considering adding support for MacTCP. What do you folks think? Sending your thoughts, comments, bug reports, checks and monies to:

## Infant Software 119 Kent Ave #3R Brookyln, New York 11211 runt@inch.com

And be sure to visit our Website at:

http://www.novaworks.com/staff/sallen/infant/

-Sean Allen Infant Software December 10, 1995 Current Business Plan: Get more stormtroopers.

 $1$  You will be prompted each time you switch settings file to make sure you don't want to save your current settings to a seperate file. So in reality, you really only need to create on settings file. Manually enter another, then when you switch back to the first, you can save then.

**Disclaimer and other legal stuff.**

**The contents of this package, (applications, demonstrations, and documentation) hereafter collectively referred to as the Software, are the property of Infant Software unless otherwise noted. You agree that by using this software, that you will abide by this liscense. The applications, demonstrations and documentation accompanying this liscense, whether on disk, in read only memory, or other media are liscensed to you by Infant Software. You agree that at any time for any reason that this liscense may be revoked and that you will immediately destroy all copies of the applications, demonstrations, and documentation be they on disk, in read only memory, or other media. The software contains copyrighted material, trade secrets, and other propriety materials. In order to protect them, except as permitted by applicable legislation, you may not decompile them, reverese engineer them, disassemble, or otherwise reduce the software to human perceivable form without the express written consent of Infant Software. You may not modify, rent, lease, or create derivative products based upon the Software in whole or in part. You may redistribute the software so long as the product is intact as far as you have knowledge of (i.e. that the Software you distribute contains all documentation, applications, and demonstrations that you are aware of) and that redistribution does not result in your receiving compensation be it pecuniary, employment or otherwise. The software may not be redistributed in any form, on any media in which the transfer of the software is part of a monetary transaction, whether you benefit from said transaction or not, without the express witten consent of Infant Software. This liscense is effective until termination. You may terminate this Liscense at any time by destroying the Software, related documentation, demonstration materials and all copies thereof. This Liscense will terminate immediately without notice from Infant Software if you fail to comply with any provision fo this Liscense. Upon termination you must destroy all copies of the Software, documentaion, and demonstrations whether on disk, read only memory or other media.**

**Infant Software is not responsible for any damage actual or perceived caused by this product. Furthermore, Infant Software is not responsible for any damages resulting from inapplicability of the software to any given purpose be it stated or implied in this document or within any other correspondence with Infant Software. TCP/ IP Switcher is a product of Infant Software. Infant Software is a trademark property of Infant Enterprises. All other copyrights and trademarks are owned by their respective owners.**